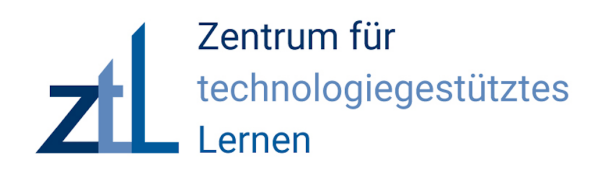

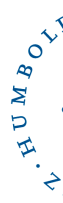

# **Für meinen Unterricht passende interaktive Übungen finden und erstellen**

**Mina Ghomi,** mina.ghomi@hu-berlin.de **Wissenschaftliche Mitarbeiterin Humboldt-Universität zu Berlin**

**30. September 2020** 

#### **Wer nimmt heute teil? Welche Erfahrungen und Erwartungen haben Sie?**

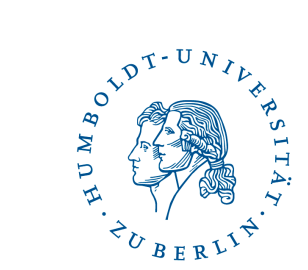

Gehen Sie auf

# www.menti.com

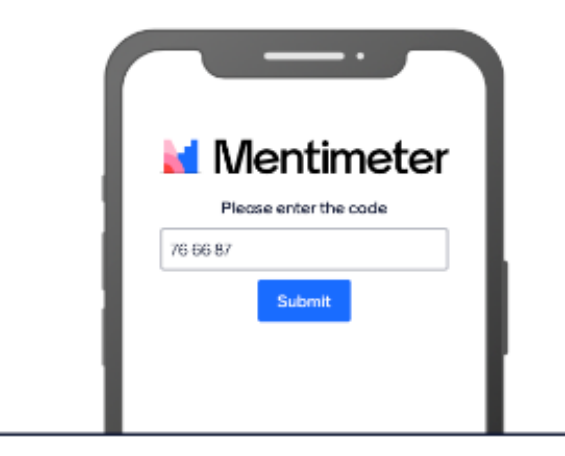

Geben Sie den Code ein

76 66 87

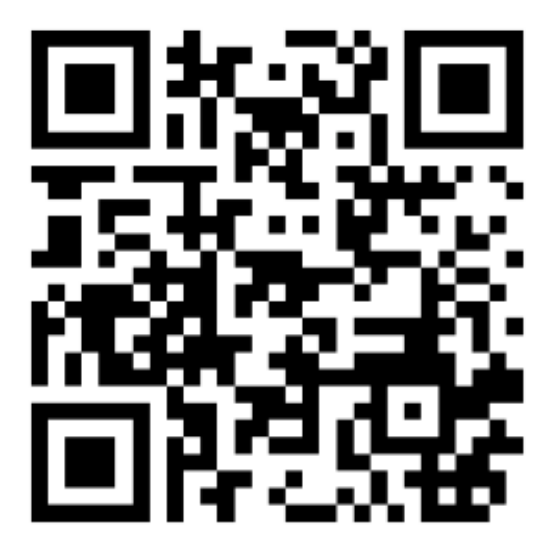

Or use QR code

#### **Was sind interaktive Übungen? Beispiel: LearningApps.org**

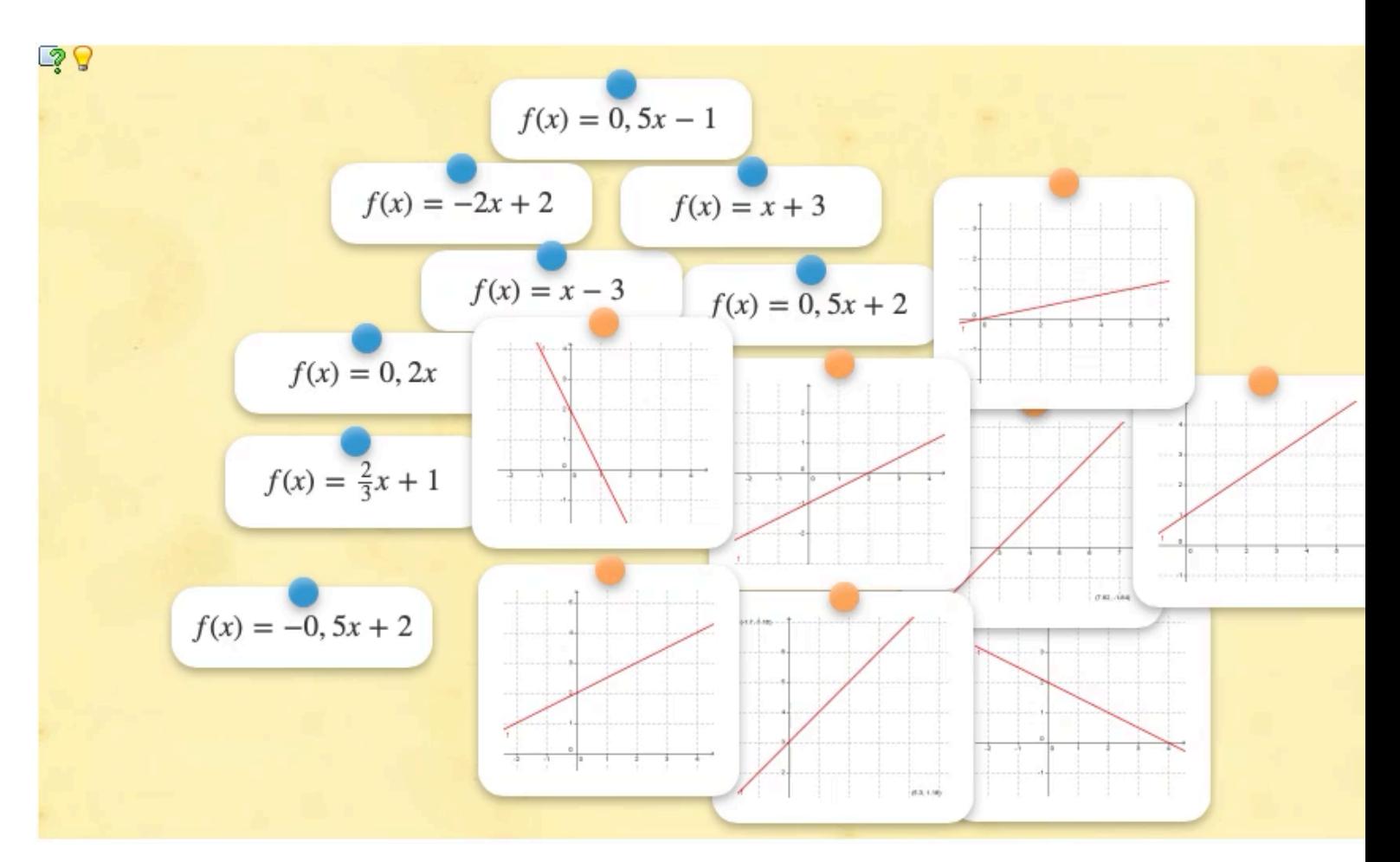

https://learningapps.org

HUMBOY

#### **Was sind interaktive Übungen? Beispiel: LearningApps.org**

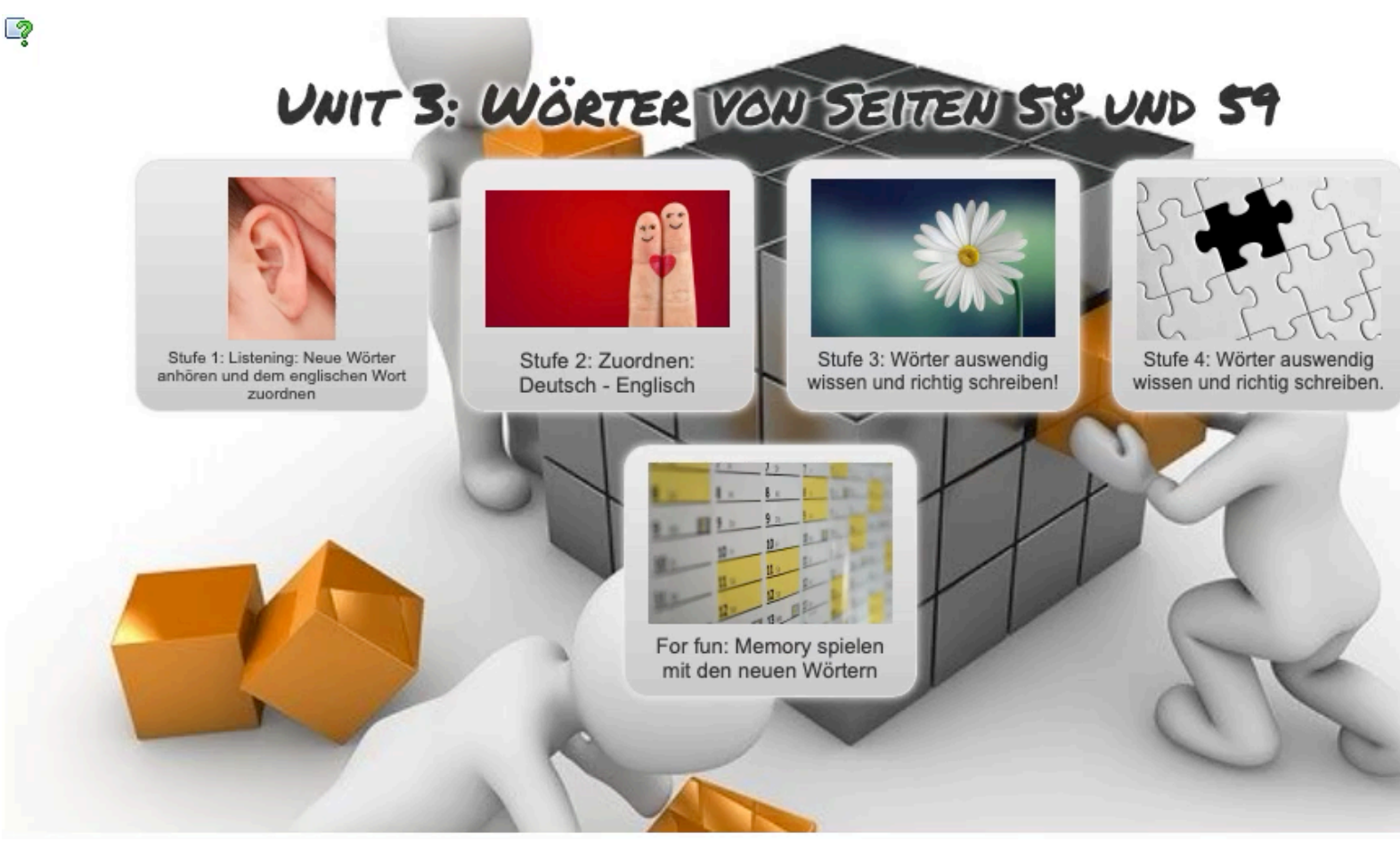

https://learningapps.org

BUMBOY

#### **Was sind interaktive Übungen? Beispiel: LearningApps.org**

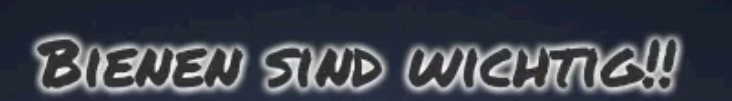

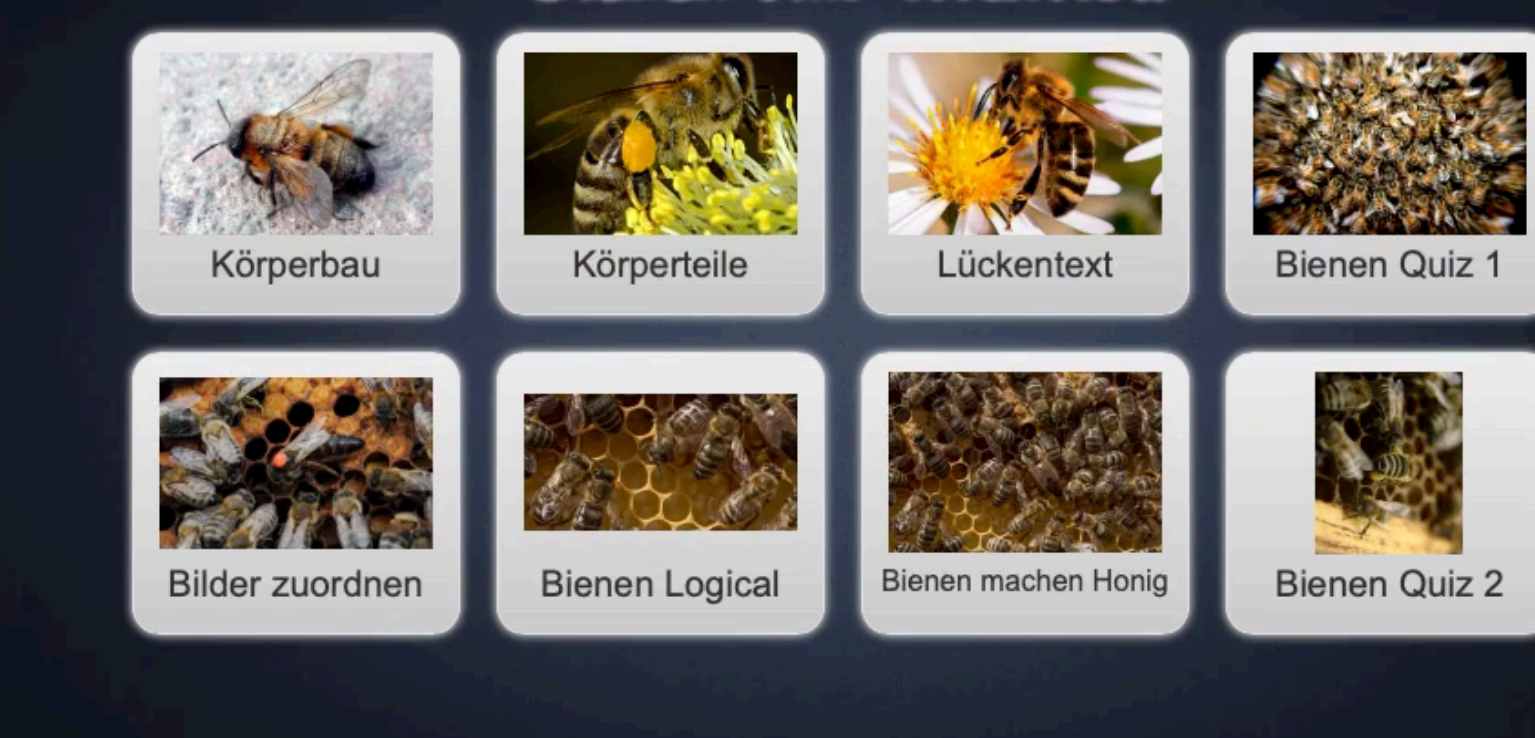

https://learningapps.org

BUMBOY

#### **Möglicher Einsatz von interaktiven Übungen im Unterricht**

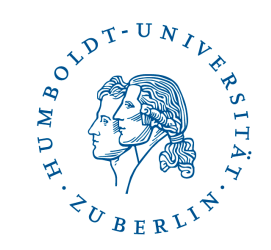

Schüler\*innen lösen interaktive Übungen:

- Übungen mit direktem Feedback
- Ersatz oder Erweiterung zum Arbeitsblatt  $\rightarrow$  Ergebnisse können auf das Arbeitsblatt übertragen werden
- Spielerische Apps (z. B. Millionenspiel, Kreuzworträtsel, Pferderennen, Wörterraten) zur Auflockerung

Schüler\*innen erstellen interaktive Übungen:

- Schüler\*innen erstellen z. B. zur Wiederholung eines Themas oder passend zum Referat interaktive Übungen für die Mitschüler\*innen
	- $\rightarrow$  Falsche Antwortmöglichkeiten finden, die dennoch plausibel sind

#### **Vorführung von www.LearningApps.org**

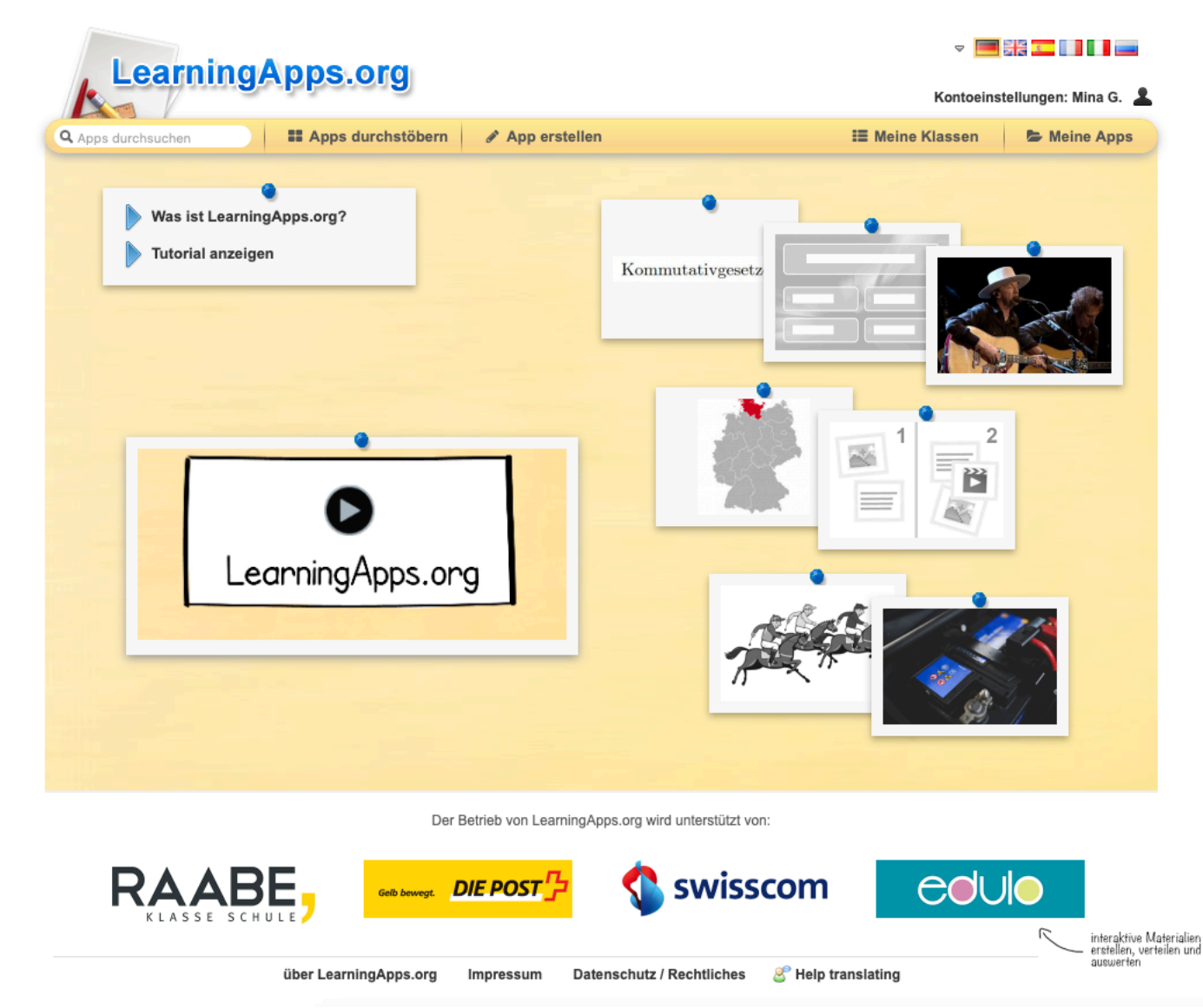

Anleitungen zu LearningApps und zur Einrichtung von Klassen: https://learningapps.org/about.

#### **LearningApps.org**

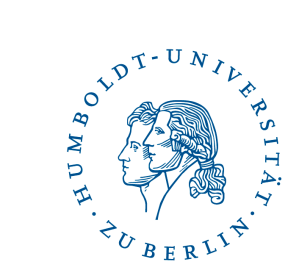

- + Verschiedene Vorlagen
- + Umfangreiche Sammlung von Apps für verschiedene Fächer & Themen
- + Kein Account zum Lösen der Apps notwendig  $\rightarrow$  nur zum Erstellen von Apps
- + Klassen anlegen möglich
- + Selbst erstellte Apps können privat (nicht öffentlich) bleiben
- + Keine schüler-bezogene Daten verarbeiten

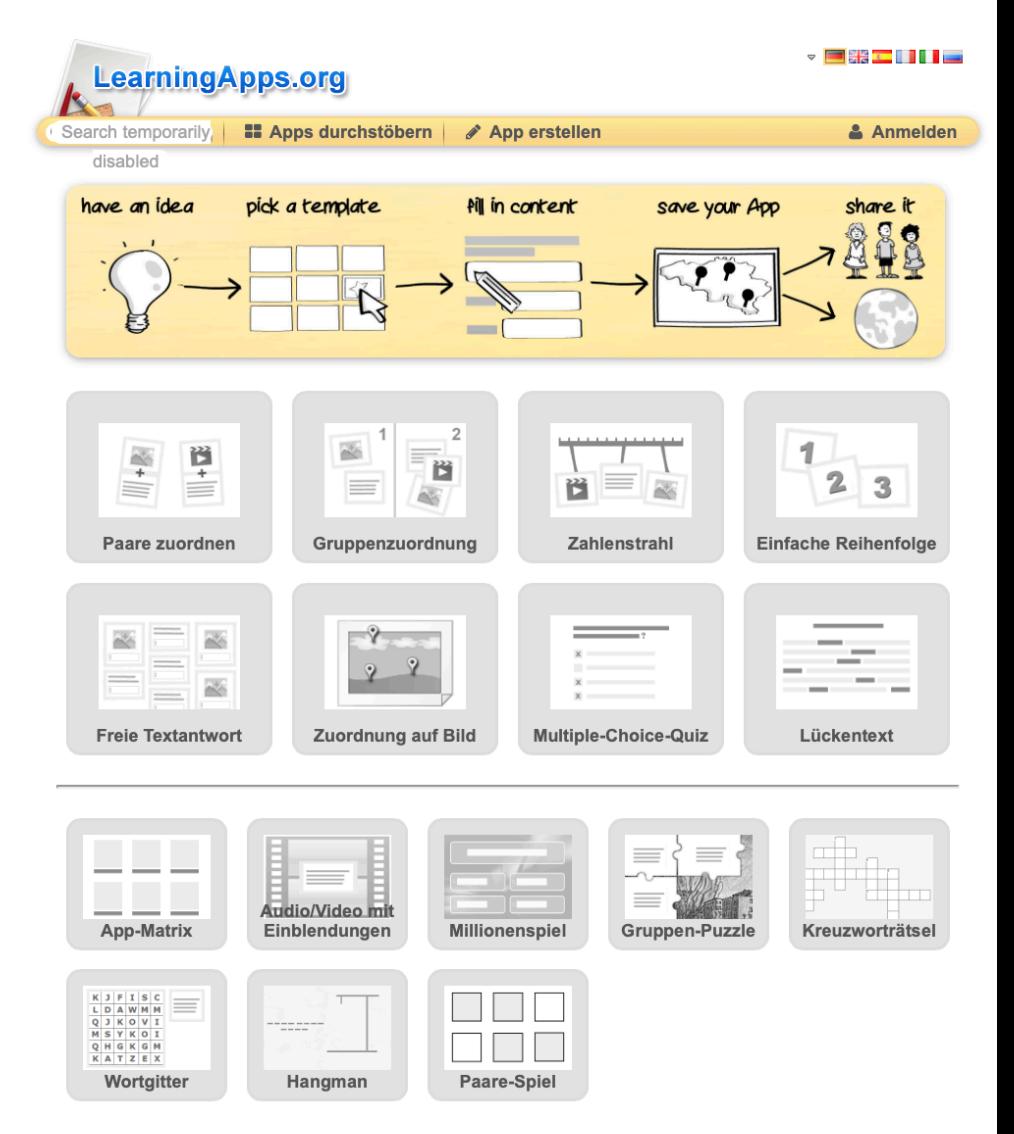

#### **Wie teile LearningApps mit meinen Kolleg\*innen oder Schüler\*innen?**

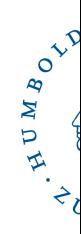

- Einzelne App: durch Teilen des Weblinks unterhalb d App oder durch Einbetten (iframe) im LMS
- Mehrere A[pps:](https://t1p.de/sw9x)
	- a) "Meine Apps" klicken > Link kopieren > Auf den zu teilenden Ordner klicken > "Ordner-PIN" anklicken und die PIN kopiere
		- $\rightarrow$  Kolleg\*innen erhalten von Ihnen den kopierten Link und d
	- b) Sammeln Sie alle Links zu geeigneten LearningApps in einem Online-Dokument, z. B. in einem Etherpad oder einem padlet

Beispiel: t1p.de/sw9x

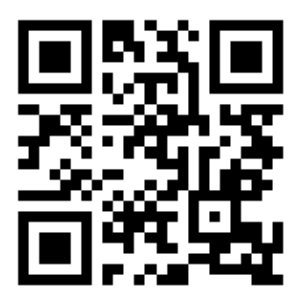

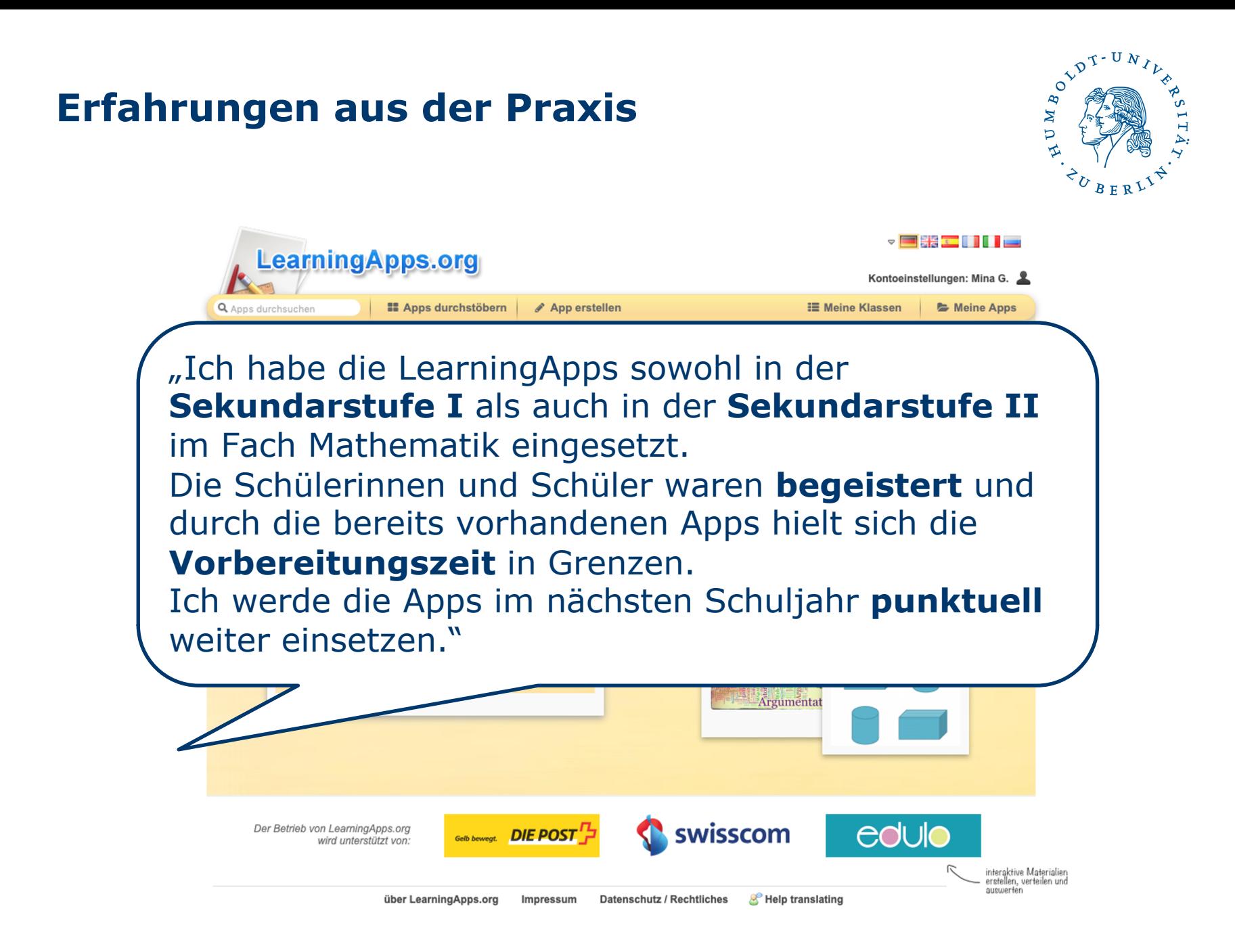

#### **Erfahrungen aus der Praxis**

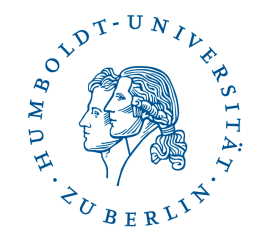

**LearningApps.org** 

"Ich habe mit einer **7.** und einer **8. Klasse** zur **Wiederholung aller Themen** des laufenden Schuljahres in Mathe (z.B. Klasse 7: Zuordnungen, Winkel, Terme, rationale Zahlen) **von den SuS LearningApps erstellen lassen**. Davor sollten die SuS von mir ausgewählte LearningApps bearbeiten, was einerseits der Wiederholung und andererseits dem **Kennenlernen des Tools**  sowie der Vorlagen dienen sollte.

Ich habe damit ganz **gute Erfahrungen** gemacht. Der **Zeitaufwand ist relativ überschaubar**. In einer Doppelstunde haben die SuS sowohl vorgegebene LearningApps gelöst als auch eine eigene erstellt. Die SuS gaben ein **positives Feedback**, ich konnte die Arbeit der SuS über meinen Account **gut beobachten** und auch **Rückmeldungen an die SuS per Nachricht** geben."

#### **Sie sind dran!**

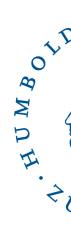

Gehen Sie auf https://learningapps.org und durchstöb Sie die vorhandenen Apps für Ihr Fach.

#### **Offene Fragen?**

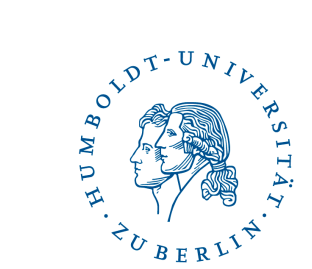

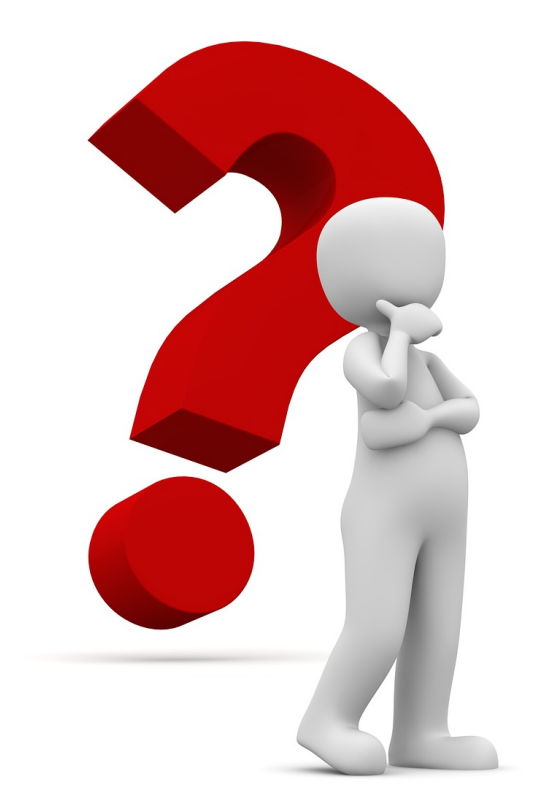

#### **Weitere Möglichkeiten: LearningSnacks.de, H5P oder Edpuzzle.com**

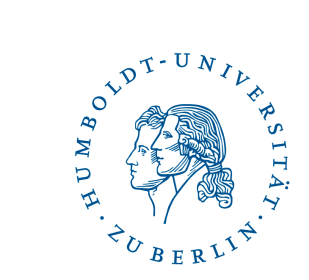

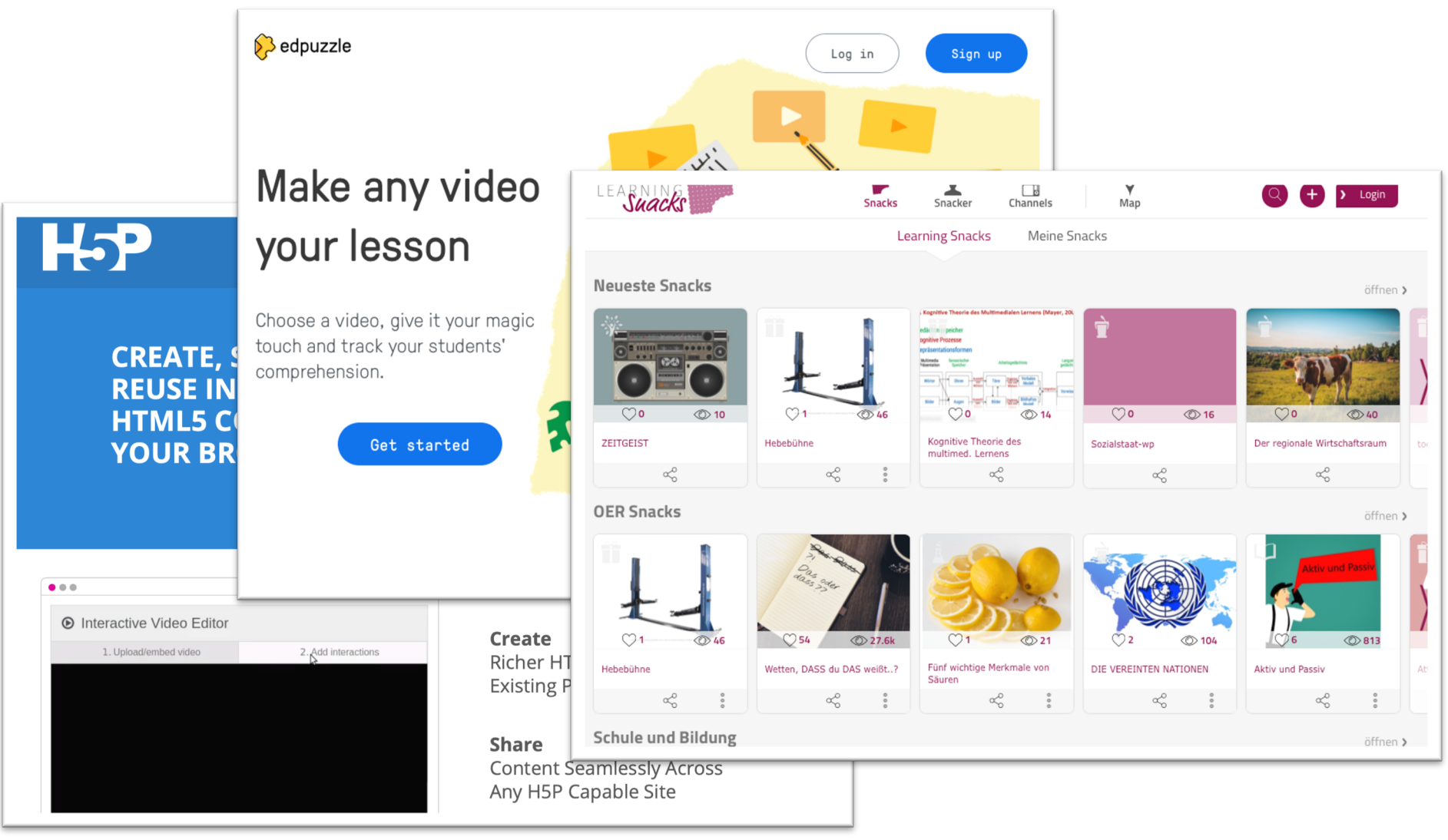

#### **LearningSnacks.de**

- Interaktive, textbasierte Dialogsysteme
- Typischer Aufbau:
	- Begrüßung & Was erwartet einen?
	- Einleitung
	- Erarbeitung (z.B. Video einbinden und Fragen stellen)
	- Zusammenfassung

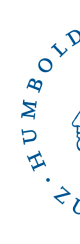

"Wolfgang Amadeus Mozart"

 $\blacklozenge$ 

Schau dir zuerst das Video an und versuche dann, alle Frag beantworten.

 $\equiv$ 

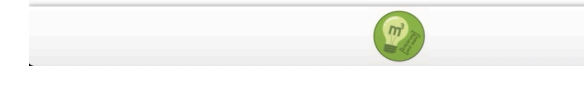

LearningSnack zu Wolfgang Amadeu ErklärungUndMehr lizenziert unter C

#### **LearningSnacks.de**

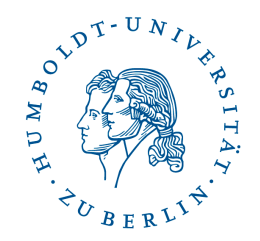

+Fertige nutzen oder selbst erstellen (lassen)

- +Accounts:
	- Nur zum Erstellen nötig, nicht zum Suchen, Teilen oder Teilnehmen
- +Browserbasiert:
	- Funktioniert auf allen Geräten mit Internetverbindung
- +Mögliche Inhalte:
	- Informative Texte
	- Umfragen, Multiple-Choice, Dialoge oder Sortieraufgaben mit Feedback
	- Medien: Bilder, YouTube-Videos und Links integrierbar

# HUMBOT.

# **Edpuzzle.com**

- Videos mit interaktiven Übungen
- Bearbeitungsmöglichkeiten:
	- Video kürzen
	- Voiceover (nur mit Chrome Browser möglich)
	- Multiple-Choice Aufgaben mit automat. Bewertung und Feedback
	- Freitextantworten (ohne automat. Bewertung, jedoch mit Feedback möglich)
	- Anmerkungen, Notizen

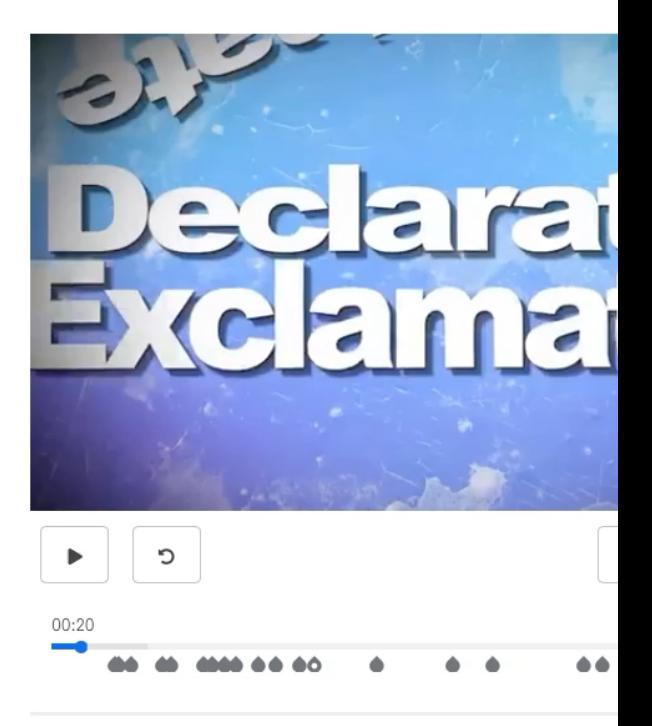

https://edpuzzle.com/media/5cf91047d

#### **Edpuzzle.com**

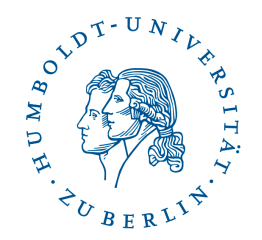

#### +Fertige Edpuzzles und schneller Zugriff auf beliebte Portale

#### +Accounts:

- Nur zum Erstellen nötig, nicht zum Teilnehmen
- Anlegen von Klassen und Schüleraccounts möglich  $\rightarrow$  Daten zu Aufgabenlösungen

+Browserbasiert:

- Funktioniert auf allen Geräten mit Internetverbindung
- Benutzeroberfläche nur auf Englisch
- Nicht DSGVO-konform! Keine personenbezogenen Daten der Schüler\*innen veröffentlichen

#### **Vorstellung von...**

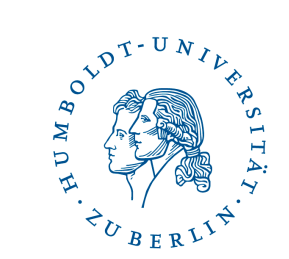

• Welches digitale Werkzeug soll ich Ihnen Schritt-für-Schritt zeigen?

> A: LearningSnacks.de, B: Edpuzzle.com oder C: keins?

#### **Offene Fragen?**

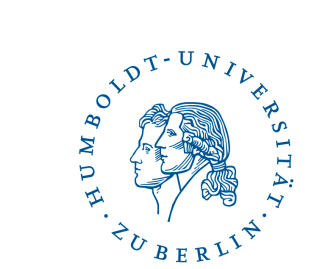

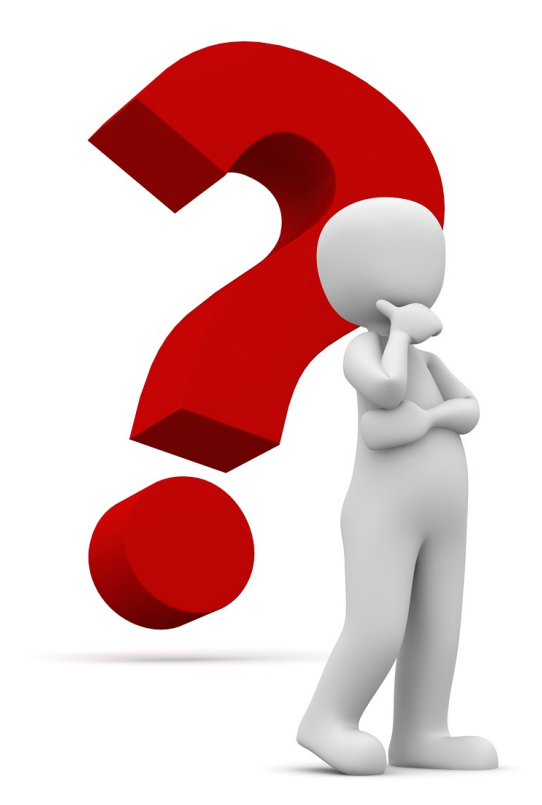

#### **H5P**

- Mehr als 40 verschiedene [Aufgabentypen](https://h5p.glitch.me/)
- H5P Plugin oder Intergration für WordPress, Moodle, Drupal, etc.
- Bald verfügbar: H5P OER HUB
- Weitere Informationen und Anleitungen zu H5P auf Deutsch z. B. von Nele Hirsch auf https://h5p.glitch.me

#### **Geography Quiz** Answer the questions below and check your knowledge of European geography! Fill in the missing words Europe is bordered by the Ocean to the north, the Ocean to the west, and the Europe had a total population of about 740 million (about % of the world population) as of 20  $\bullet$  Check Drag and Drop

HUMBO.

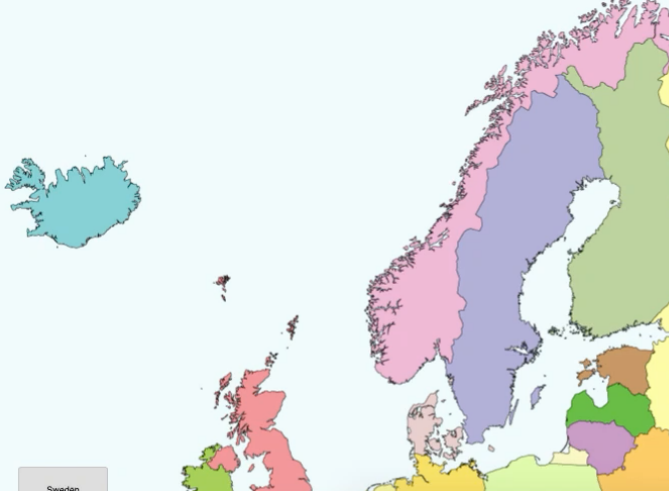

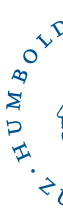

# **Fertige interaktive Übungen**

#### • apps.zum.de

- Plattform der ZUM.de für Lehrende
- H5P Übungen bislang für DE, BIO, CH
- unterrichten.zum.de
	- Interaktive Übungen, Lernpfade und Unterrichtsmaterialien
	- Für viele Fächer

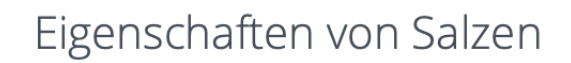

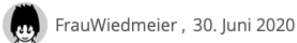

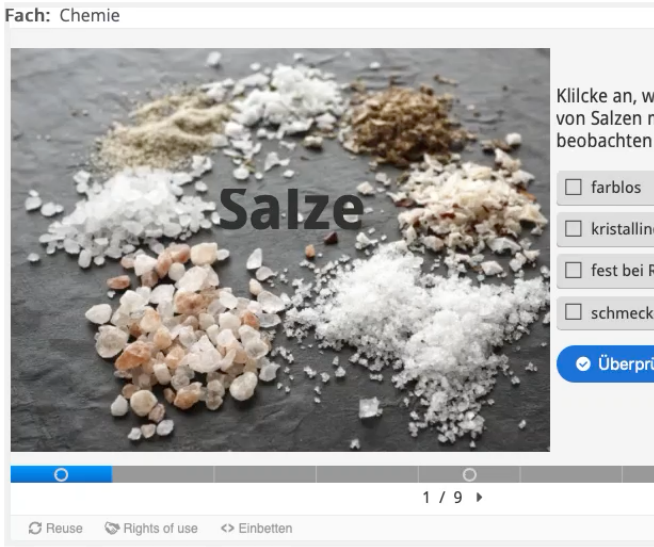

https://apps.zum.de/apps/eigenschaft

## **Fertige interaktive Übungen**

#### • Anton.app

- + Lern-App für Smartphone, Tablet und PC
- + DE (1-10), MA (1-10), DaZ (1.-2. Stufe), Sachunterricht, BIO (ab 5.), PHY (ab 5.), GE (ab 5.), Musik
- + Texte können vorgelesen werden
- + Schüleraccounts anlegen möglich
- + Schulklassen anlegen, Aufgaben zuweisen und Lernfortschritt verfolgen möglich

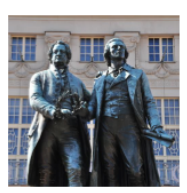

Die Werke der Sturm-und-Drang-Zeit sind überwiegend vor zwischen 20 und 30 Jahren geschrieben, weshalb die Strön Jugendbewegung gesehen wird.

Ihren Namen hat die Epoche dem gleichnamigen Werk Frie Klingers aus dem Jahr 1776 zu verdanken.

Sie ist auch unter der Bezeichnung Geniezeit bekannt.

Beim Sturm und Drang handelt es sich um eine relativ kurz einen nur in Deutschland stattfand und zum anderen fast n beschränkt war.

Oft wird die Literaturepoche Sturm und Drang als eine Aufklärung gesehen, doch es gibt auch zwischen

> Gegenbewegung Kopie

### **Fertige interaktive Übungen**

- Schlaukopf.de
	- + Browserbasiert
	- + Für viele Schulformen, Fächer und Themen
	- + Schwierigkeitsstufe passt sich an
	- − Werbung am Rand

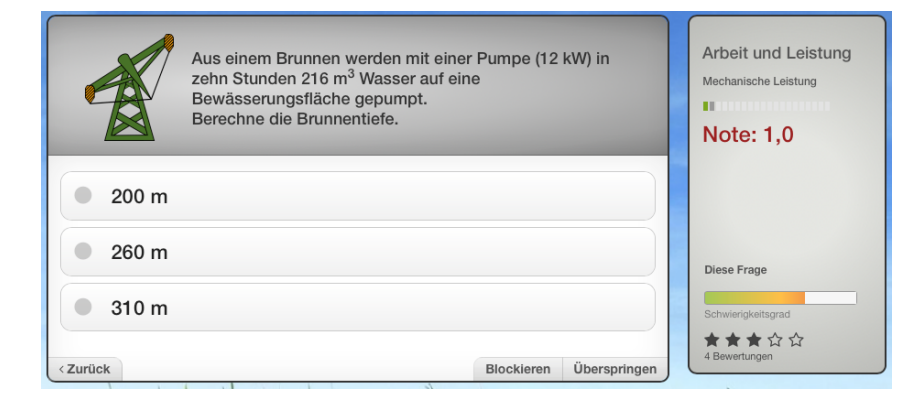

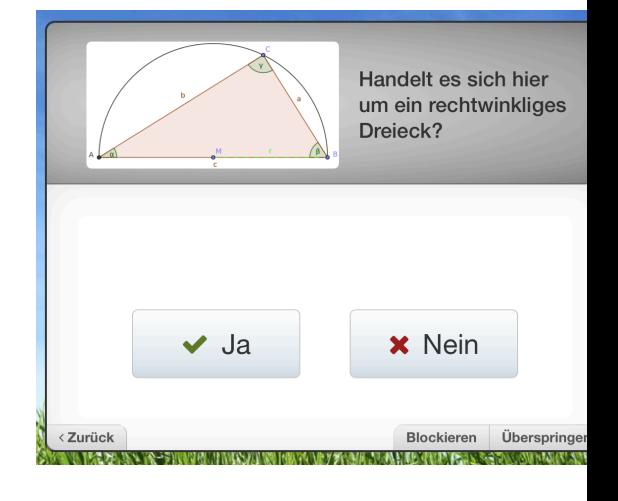

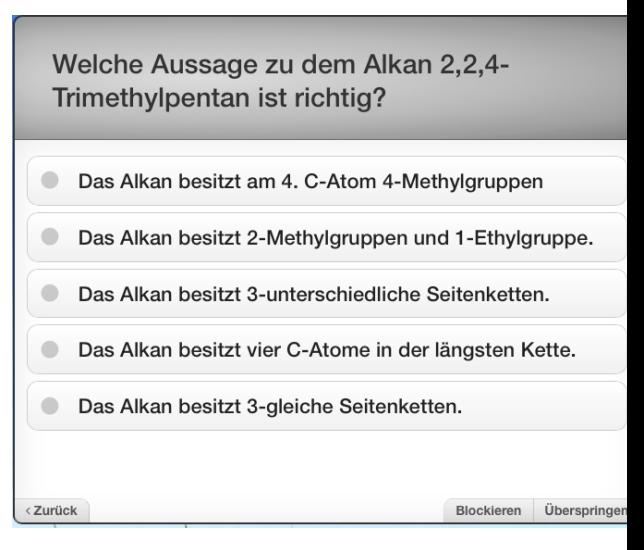

#### **Offene Fragen?**

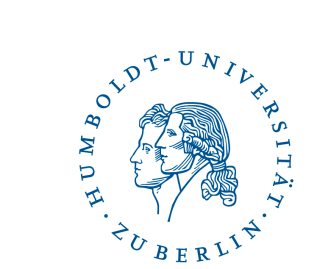

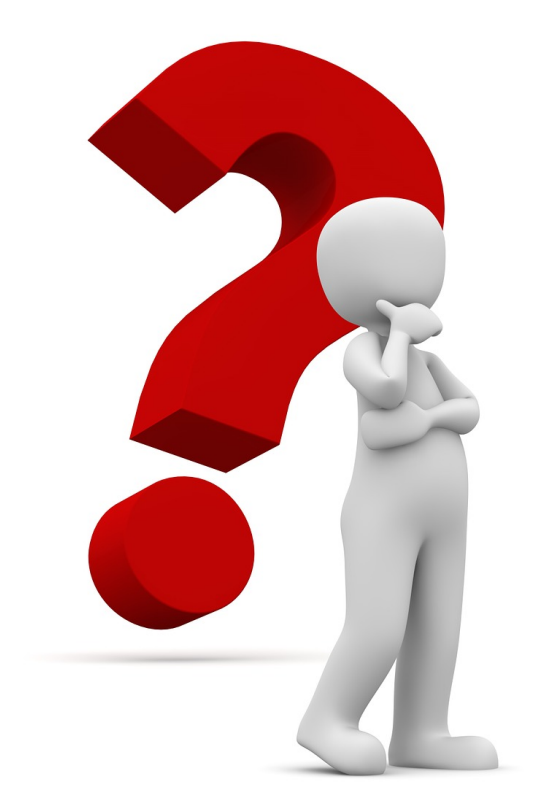

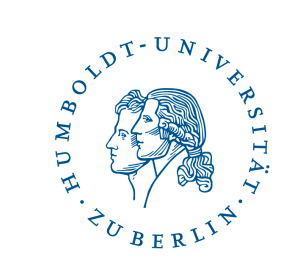

#### **Vielen Dank für Ihre Teilnahme!**

#### **Kontakt**

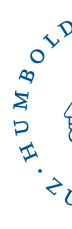

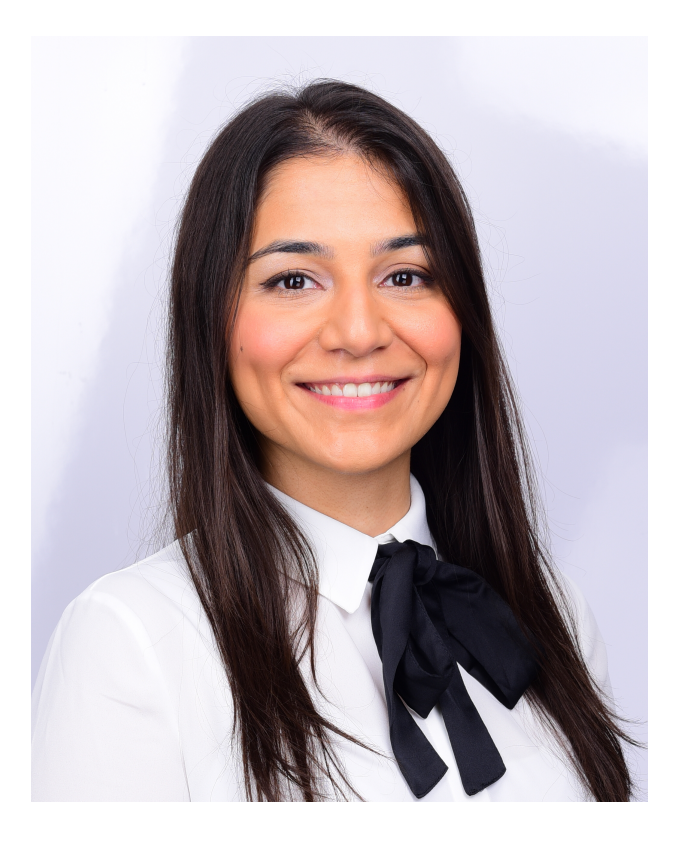

# **Mina Ghomi** Humboldt-Universität zu Berlin

E-Mail: mina.ghomi@hu-berlin. Tel: +4930 2093 41117 Web: hu.berlin/mina-ghomi

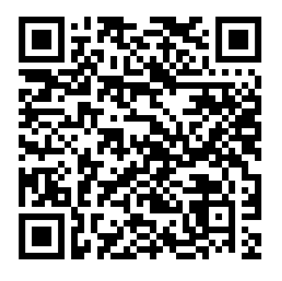